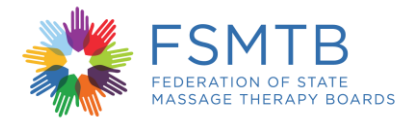

## **Transcript for What to Expect During Your Exam**

**Narrator:** Welcome to the massage and bodywork licensing examination or MBLEx tutorial. This tutorial will provide instructions on how to take the MBLEx using a computer mouse and keyboard. The MBLEx has one hundred multiple choice questions with four answer options. Candidates taking the MBLEx have two hours to complete the exam. Of this time, a maximum of five minutes is allotted to the security and confidentiality agreement and five minutes to a brief survey.

Each candidate must correctly answer enough questions to achieve a score that is at, or above the passing standard. Candidates must answer every question in the order presented, you cannot skip questions. Flagging exam questions for later review is not permitted on the MBLEx. If you're not sure of a correct answer, it is to your benefit to make a best guess.

On every screen of your exam, read all of the information carefully and proceed as instructed. The MBLEx title and your name will be displayed in the upper left corner of the screen. As you progress through the exam, you can pace yourself by referring to the progress indicator in the upper right corner of the screen. The progress indicator shows the current question number and the total number of questions on the exam. To hide or show the progress indicator, click the icon next to it.

Some exam questions contain pictures that may not fit on the screen. For these questions, a scroll bar appears along the bottom or side of the screen. To reveal the rest of the picture, either use the mouse to click and drag the scroll bar, or click on the arrows on either end.

Notice the Next button in the bottom right corner of this screen. The Next button moves you from the current question to the next question on the exam. Select an answer by clicking on the circle to the left of the answer using the mouse or by selecting an answer's corresponding letter on the keyboard. Clicking on an answer you have already selected removes the selection and allows you to make a different selection. Do not choose next until you are satisfied with your answer. Remember, you will not be able to return to the question once you move on.

You can see how much time you have remaining in the upper right corner of the screen. If you don't want to view the time remaining during the exam, click the clock icon to hide the time remaining. When there is less than five minutes remaining, the time remaining is displayed in yellow as a warning that time is about to expire. When time expires, a warning message appears. You will be unable to complete the question you are viewing when your time expires. Click OK to close the warning message. The exam will end and the exit page is displayed automatically.

Thank you for taking the time to watch this examination tutorial. FSMTB hopes that you have a positive and successful experience taking the MBLEx as you move towards becoming a licensed professional.